# Bevezetés a LabChart mérőrendszer használatába

## I. Célkitűzés

A *LabChart* értékelőrendszer alapfunkcióinak megismerése.

### II. Adatértékelő számítógépes rendszer alapelemeinek megismerése

A LabChart adatgyűjtő- és kiértékelő rendszer részletes leírása a [http://cdn.adinstruments.com/adi-web/manuals/LabChart7\\_1\\_QRG.pdf](http://cdn.adinstruments.com/adi-web/manuals/LabChart7_1_QRG.pdf) címen érhető el angol nyelven. Órai munkára és gyakorlásra egyaránt a szoftver ingyenes, kizárólag adatelemzésre alkalmas verzióját javasoljuk (LabChart Reader), amely a

[https://www.adinstruments.com/support/software#labchart-reader-downloads](https://www.adinstruments.com/support/software%23labchart-reader-downloads) címről tölthető le.

#### 1. LabChart Reader program képernyője

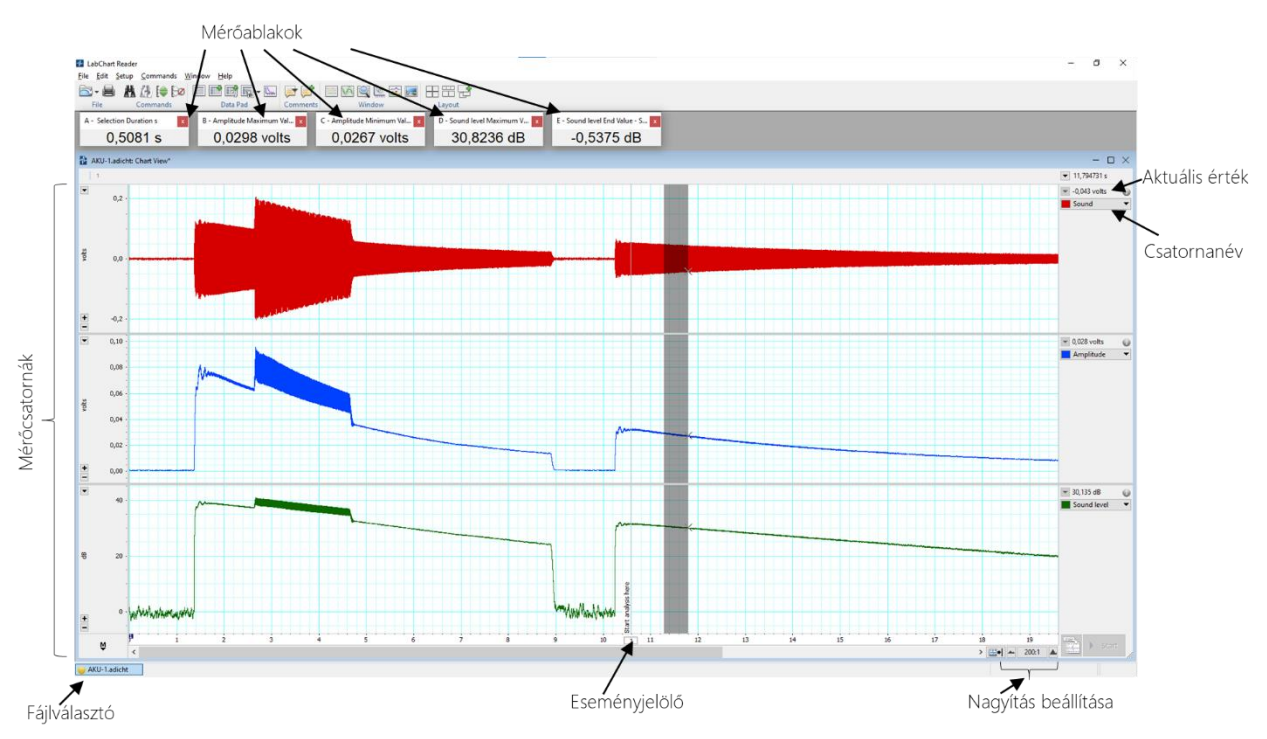

2. Adatok nagyításának beállításai

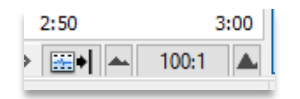

- 3. Mérési adatok kiértékelése
	- 1. A mérési adatok kiértékelésére a program "Data Pad" (mérési jegyzettömb) nézete használható, melyen beállíthatjuk az értékelni kívánt paramétereket (melyik csatorna milyen paramétere). Az egyszerűbb leolvasás kedvéért beállíthatunk adott paraméterekhez a grafikonnézet mellett megjelenő mérőablakokat is ("Miniwindow"), melyek a kijelölés befejezésével kiszámítják a kijelölt területre a kiválasztott paraméterek értékét. Az egyszerűbb adatelemzés céljából előre beállítottuk

ezeket a miniablakokat az elemzendő fájlokba. *Figyelem*: nem mindegyik miniablak lesz feltétlenül szükséges az adatelemzéshez.

Amennyiben a mérőablakok valamilyen okból eltűnnek, az általuk tárolt információ a "Data Pad" nézetben is elérhető (Window/Data Pad, majd visszatérés a grafikonra a Window/Chart view paranccsal).

- 2. Néhány fontosabb leolvasható paraméter:
	- o *Off*: nincs leolvasás
	- o *Statistics*: statisztikai paraméterek
		- o *Mean*: tartomány átlagértéke
		- o *Median*: tartomány középértéke
		- o *Standard deviation*: tartományba eső értékek szórása
		- o *Maximum value*: tartomány legmagasabb értéke
		- o *Minimum value*: tartomány legkisebb értéke
		- o *Time at maximum/minimum*: ezen értékek időpontja
		- o *Maximum-minimum*: tartományon belül csúcstól-csúcsig érték
		- o *End value – Start value*: tartomány két vége közti különbség
- Data Pad Column A Setup  $\times$ 中中 Miniwindow <a> **Off** Statistics Selection & Active Point **Comments** Slope Integral<br>Block Information Cyclic Measurements Scope Spectrum XY Loop Calculations  $\boxdot$  Compact data **O** Eormat...  $\overline{\alpha}$ Cancel
- o *Selection*: kijelölt terület méretével összefüggő paraméterek
	- o *Time:* kurzor helye az időtengelyen
	- o *Value:* kurzor helyén aktuális érték leolvasása
	- o *Selection duration:* kiválasztott tartomány hossza
	- o *Number of points:* választott tartomány hossza mintaszámban
- o *Slope:* meredekséggel kapcsolatos paraméterek
	- o *Average slope:* a tartomány pontjaira legjobban illeszkedő egyenes meredeksége
- o *Integral:* görbe alatti területtel kapcsolatos paraméterek
	- o *Integral:* tartomány két végpontja által meghatározott terület
- o *Cyclic Measurements:* ismétlődő ciklikus jelekből meghatározható paraméterek
	- o *Cycle count:* ciklusszám
	- o *Average cyclic period:* a ciklikus ismétlődés periódusideje
	- o *Average cyclic maximum/minimum:* a ciklusonkénti legmagasabb/legalacsonyabb értékek átlaga
	- o *Average cyclic height:* az ismétlődő ciklusok átlagos csúcstól-csúcsig értéke

### III. Mérési feladatok

1. Indítsa el a LabChart Reader programot és nyissa meg a *LabChart.adicht* állományt. Ez alapján végezze el az alábbi elemzési feladatokat és rögzítse az értékeket a mérési jegyzőkönyvben (a *LabChart.xlsx* állományban).

2. Nagyítson rá a kb. 6 s és 10 s közötti szakaszra, olvassa le az alábbi mennyiségeket a megjelölt időpontokban és írja be az értékeket a táblázatba.

- EKG [mV] a 6,593 s-nál lévő csúcsnál (az A jelölő előtt)
- Átlagos pulzus (egész szám) [BPM] az A és B jelölők között
- EKG minimuma [mV] az A és B jelölők között
- Pulzus maximuma (egész) [BPM] az A és B jelölők között

3. Térjen vissza a teljes jelhez, majd nagyítson rá a D jelölő körüli csúcs közvetlen környezetére. Olvassa le és írja be az alábbi értékeket a táblázatba.

- Csúcstól-csúcsig távolság az EKG-ban [mV] a C és F jelölők között
- Pulzus változása (egész) [BPM] a C és F jelölők között
- EKG változása [mV] a D és E jelölők között
- Időtartam [ms] a D és E jelölők között
- EKG átlagos meredeksége [V/s] a D és E jelölők között
- EKG-csúcs időpontja [min] a D jelölő előtt